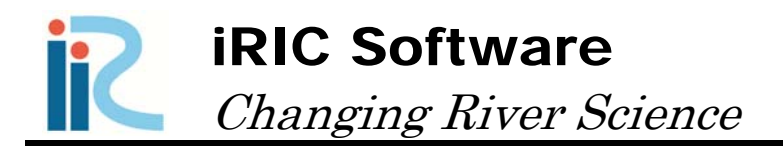

# Morpho2DH Solver Manual - Mud flow -

*Produced by Hiroshi Takebayashi* 

Copyright iRIC Project, All Right Reserved.

## **Contents**

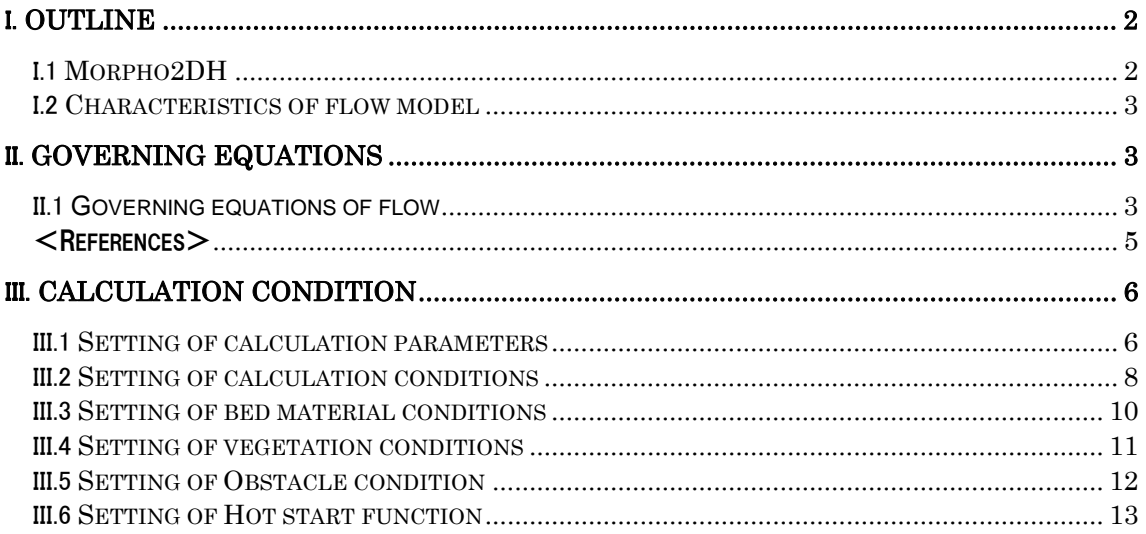

#### I. Outline

#### I.1 Morpho2DH

Morpho2DH is a calculation solver that a mud flow model is added to Morpho2D.

Morpho2D is the unsteady horizontal two dimensional bed deformation analysis solver which is developed by Hiroshi Takebayashi, Kyoto University. The governing equations are written in boundary fitted general coordinate system. In 2009, the solver was installed to RIC-Nays Version 1.0 which is the free software developed by RIC. Some functions are added to the original version and the improved version is installed into iRIC Version2.0 on March 2011. Morpho2D was unified with Nays2D and Nays2DH was developed. Hence, the development of Morpho2D was stopped on March 2014.

Morpho2DH is the horizontal two dimensional mud flow analysis solver which can reproduce the transport and deposition process of mud flow due to the landslides. Structures (ex. sabo dam, weir, house and so on) and horizontal distribution of erosion depth can be considered in the analysis. Additionally, the unsteady horizontal two dimensional bed deformation analysis which can be performed using Morpho2D can be performed as it used to be.

#### I.2 Characteristics of flow model

- ① TVD-MacCormack scheme (2nd order accuracy) is used for the convection term in the momentum equations as the difference method.
- ② Energy dissipation is calculated by the constitutive lows of two layers model. The laminar flow layer near the bed and the turbulence flow layer on the laminar flow are considered in the two layer model.
- ③ Movements of the mixtures of water and sediment due to landslides are used as the initial conditions of debris flow
- ④ The horizontal distribution of maximum erosion depth can be considered.
- ⑤ Structures (ex. sabo dam, weir and so on) can be considered by use of the height data of the non-erosion area.
- ⑥ Obstacles (ex. houses and so on) in the calculation domain can be considered.
- ⑦ Vegetation can be considered as a drag force acting on the flow. The cover rate and the height of vegetation can be considered to estimate the drag force by introduction of the vegetation cover rate file and the vegetation height file.

#### II. Governing equations

#### II.1 Governing equations of flow

#### II.1.1 Governing equation (Takebayashi, Egashira and Fujita, 2014)

The mass conservation equation of water and sediment mixture is as follows (Egashira & Itoh, 2004);

$$
\frac{\partial h}{\partial t} + \frac{\partial h u}{\partial x} + \frac{\partial h v}{\partial y} = \frac{E}{c_*}
$$
 (1)

where, *t* is the time, *h* is the flow depth, *u* and *v* are velocity in *x* and *y* directions, respectively.  $c^*$  is the deposition concentration of sediment in the static deposition layer, *E* is the erosion velocity of bed and the following equations are used here (Egashira & Itoh, 2004);

$$
\frac{E}{\sqrt{u^2 + v^2}} = c_* \tan(\theta - \theta_e)
$$
 (2)

where,  $\theta$  is the bed slop along the flow direction and is calculated using the following equation;

$$
\sin \theta = \frac{u \sin \theta_x + v \sin \theta_y}{\sqrt{u^2 + v^2}}
$$
\n(3)

where,  $\theta_r$  is the bed slope in *x* direction and  $\theta_v$  is the bed slope in *y* direction,  $\theta_e$  is the equilibrium bed slope in flow direction refer to the depth averaged sediment concentration  $\overline{c}$ . As shown in Figure 4, if it is assumed that the laminar flow layer is formed near bed and the turbulence flow layer is formed on the laminar layer with constant depth averaged sediment concentration  $\overline{c}$ , following relationship is obtained.

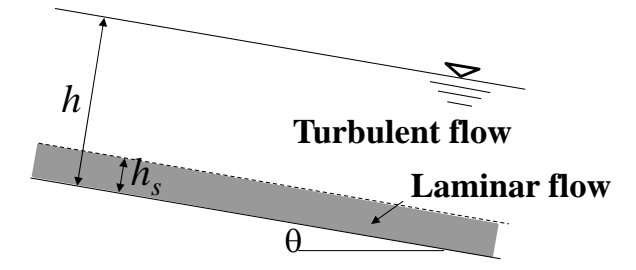

Figure II-1 Two layer mud flow model

$$
\tan \theta_e = \frac{(\sigma/\rho - 1)\bar{c}}{(\sigma/\rho - 1)\bar{c} + 1} \frac{h_s}{h} \tan \phi_s
$$
\n(4)

where,  $\phi_s$  is the angle of repose. The momentum conservation equations are as follows (Egashira  $\&$ Itoh, 2004);

$$
\frac{\partial h u}{\partial t} + \frac{\partial h u u}{\partial x} + \frac{\partial h u v}{\partial y} = -gh \frac{\partial z_b}{\partial x} - \frac{1}{\rho_m} \frac{\partial P}{\partial x} - \frac{\tau_{bx}}{\rho_m}
$$
(5)

$$
\frac{\partial hv}{\partial t} + \frac{\partial huv}{\partial x} + \frac{\partial hvv}{\partial y} = -gh \frac{\partial z_b}{\partial y} - \frac{1}{\rho_m} \frac{\partial P}{\partial y} - \frac{\tau_{by}}{\rho_m}
$$
(6)

where,  $g$  is the gravity acceleration,  $z_b$  is the bed elevation,  $P$  is the pressure and is assumed to be the static pressure.  $\rho_m$  is as follows;

$$
\rho_m = (\sigma - \rho)c + \rho \tag{7}
$$

where,  $\rho$  is the water density,  $\sigma$  is the sediment density,  $\tau_{bx}$  and  $\tau_{by}$  are shear stress in *x* and *y* directions, respectively. When the turbulence flow region is dominant, the shear stress is as follows;

$$
\tau_{bx} = \left\{\tau_y + \rho f_b \left(u^2 + v^2\right)\right\} \frac{u}{\sqrt{u^2 + v^2}}
$$
\n(8)

$$
\tau_{by} = \left\{ \tau_y + \rho f_b \left( u^2 + v^2 \right) \right\} \frac{v}{\sqrt{u^2 + v^2}}
$$
\n(9)

where,  $\tau_y$  is the yield stress as follows;

$$
\tau_{y} = \left(\frac{\bar{c}}{c_{*}}\right)^{\frac{1}{n}} \left(\sigma - \rho\right) \bar{c}gh \cos \theta \tan \phi_{s}
$$
\n(10)

where,  $f_b$  is the friction coefficient as follows;

$$
f_b = \frac{C_{mu}}{8} \alpha^2 \qquad \alpha = \kappa/6 \tag{11}
$$

$$
f_b = \frac{4}{25} \left\{ k_f \frac{\left(1 - \overline{c}\right)^{\frac{5}{3}}}{\overline{c}^{\frac{2}{3}}} + k_d \frac{\sigma}{\rho} \left(1 - e^2\right) \overline{c}^{\frac{1}{3}} \right\} \left(\frac{h}{d}\right)^{-2} \tag{12}
$$

where,  $C_{mu}$  is the resistance coefficient of mud flow.  $k_f$ =0.16,  $k_d$ =0.0828, *e* is the reflection coefficient, *d* is the mean diameter of the sediment. Bed elevation equation is as follows (Egashira & Itoh, 2004);

$$
\frac{\partial z_b}{\partial t} = -\frac{E}{c_*} \tag{13}
$$

## $\leq$ References $>$

Hiroshi Takebayashi, Shinji Egashira, Masaharu Fujita: Horizontal two dimensional analysis of mud flow occurred in Izuoshima Island on October 2013, Advances in River Engineering, Vol. 20, 2014. Shinji Egashira, Takahiro Itoh: Numerical simulation of debris flow, Journal of Japan Society of Computational Fluid Dynamics, Vol. 12, No. 2, pp. 33-43, 2004.

## III. Calculation condition

In this chapter, calculation condition of Morpho2DH is described by use of the setting dialog of iRIC.

#### III.1 Setting of calculation parameters

Calculation type and data (ex. calculation time and so on) are set.

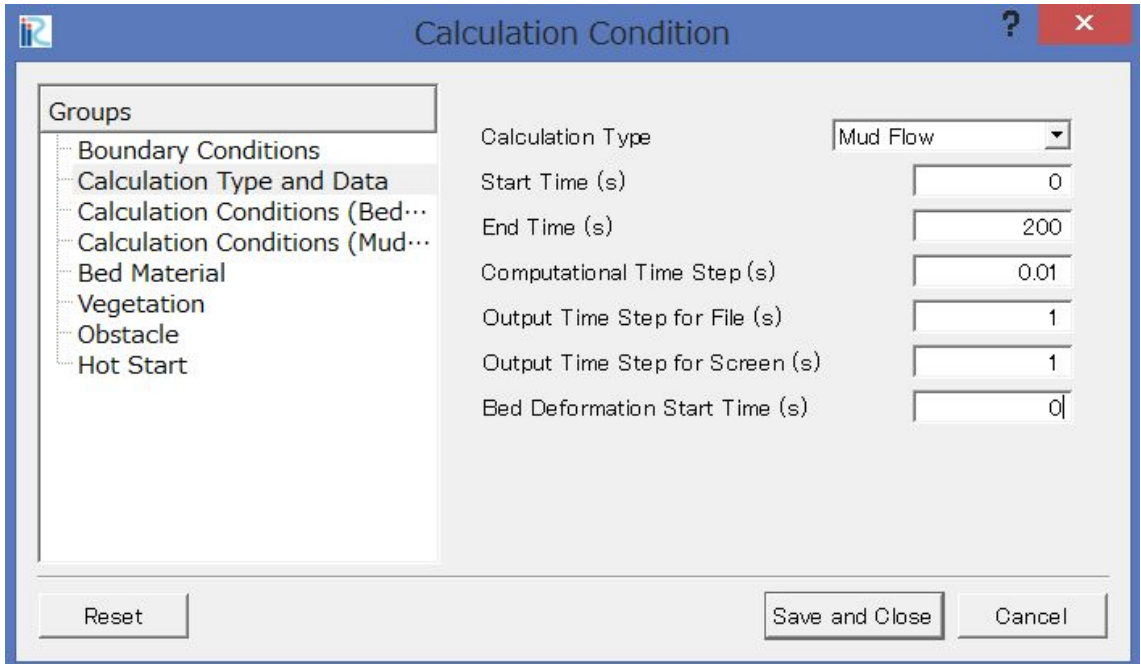

Figure III-1 Setting window of Calculation type and data

Table III-1 Explanation of setting of calculation parameters

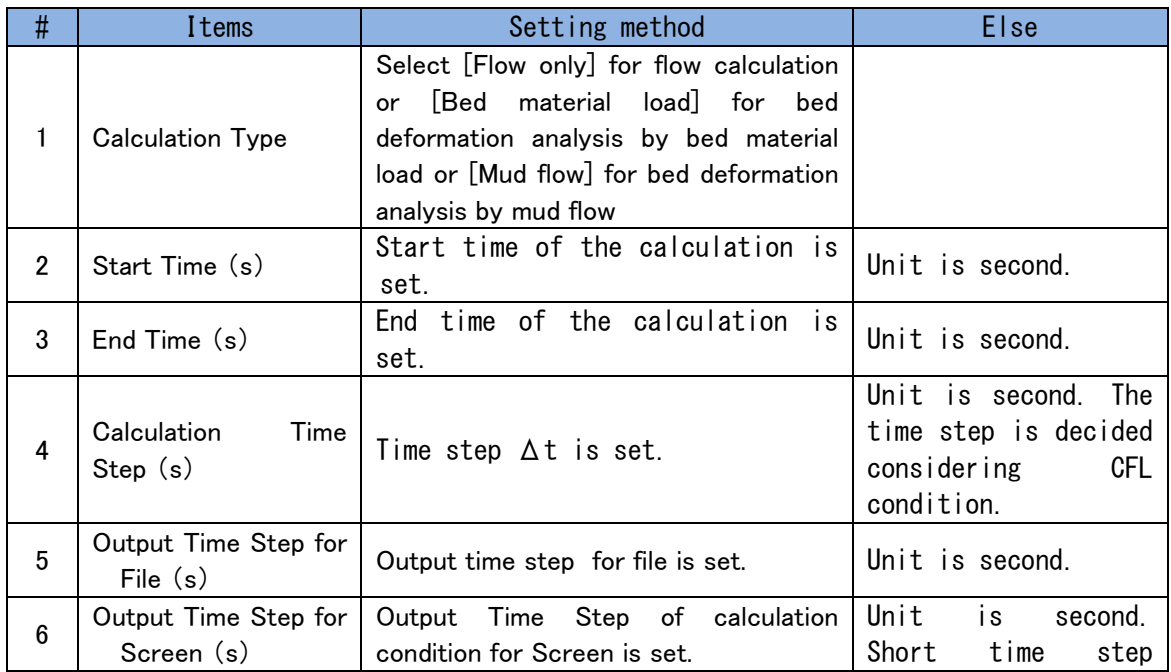

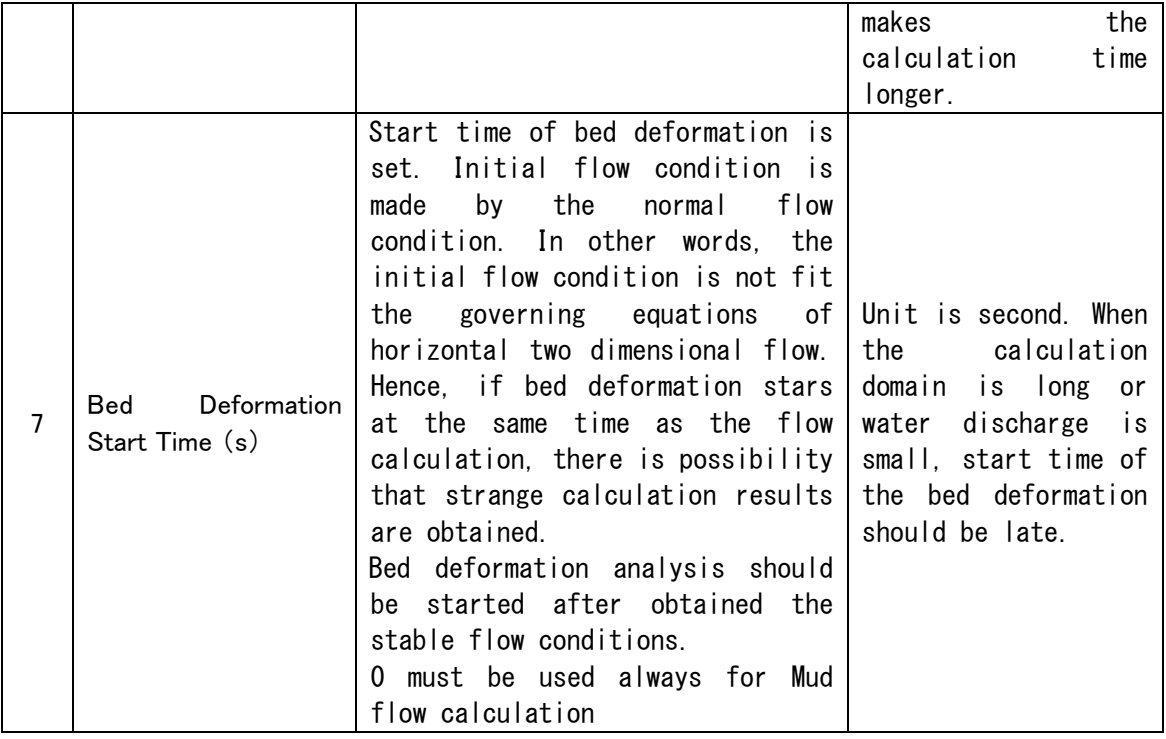

## III.2 Setting of calculation conditions

Calculation conditions are set.

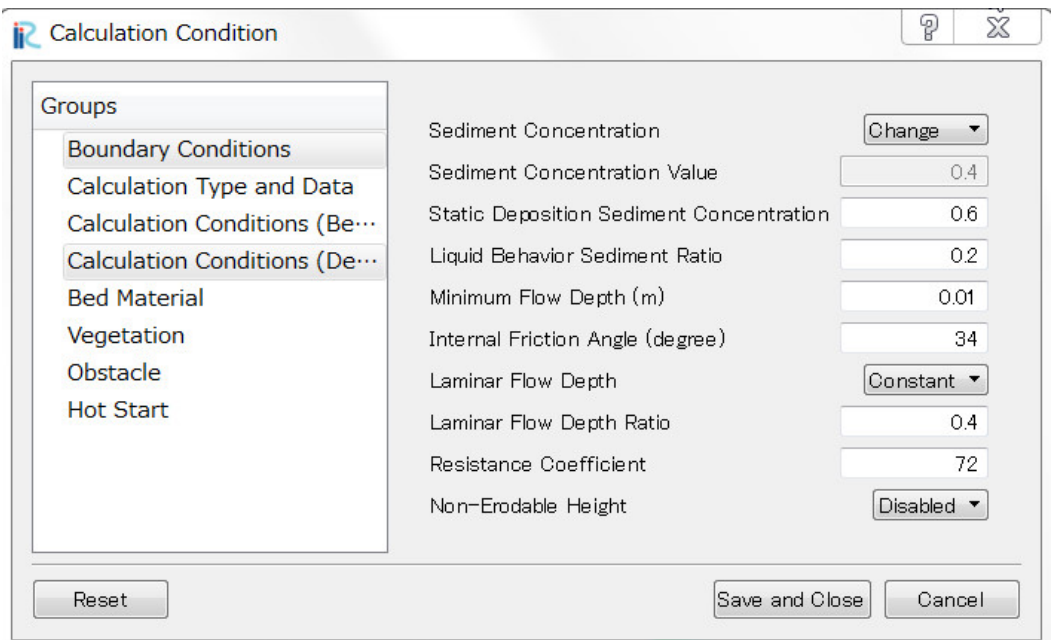

Figure III-2 Setting window of calculation conditions

|                | 1 QUIV 111 L                                      | LAPTANGETUM UT SULLING UT UGTUGTGETUM UUNGILIUMS                                                                                                    |      |
|----------------|---------------------------------------------------|----------------------------------------------------------------------------------------------------|------|
| #              | Items                                             | Setting method                                                                                                    | Else |
| 1              | Sediment<br>Concentration                         | Please select [Constant] in case of<br>mud flow, because temporal change of<br>sediment concentration of mud flow is<br>small under much condition. |      |
| $\overline{2}$ | Sediment<br>Concentration value                   | <sub>of</sub><br>Sediment<br>concentration<br>debris/mud flow is very high. The<br>value must be smaller than 0.4.                                  |      |
| 3              | Static<br>Deposition<br>Sediment<br>Concentration | Static<br>deposition<br>sediment<br>concentration is between 0.54 and<br>0, 8.                                                                      |      |
| 4              | Behavior<br>Liquid<br>Sediment Ratio              | Fine material behaves as liquid<br>phase. 0.2mm and finer diameter<br>is rough standard to decide the<br>value.                                     |      |
| 5              | Minimum Flow Depth                                | Minimum flow depth must be set to<br>get stable calculation results.<br>Smaller value is recommended. The<br>unit is m.                             |      |
| $6\phantom{1}$ | Internal<br>Friction<br>Angle                     | Input measured internal friction<br>angle of the sediment.                                                                                          |      |
| 7              | Laminar Flow Depth                                | оf<br>the<br>temporal change<br>When<br>laminar flow depth is considered,<br>please select [Change].                                                |      |

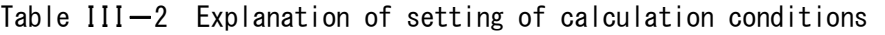

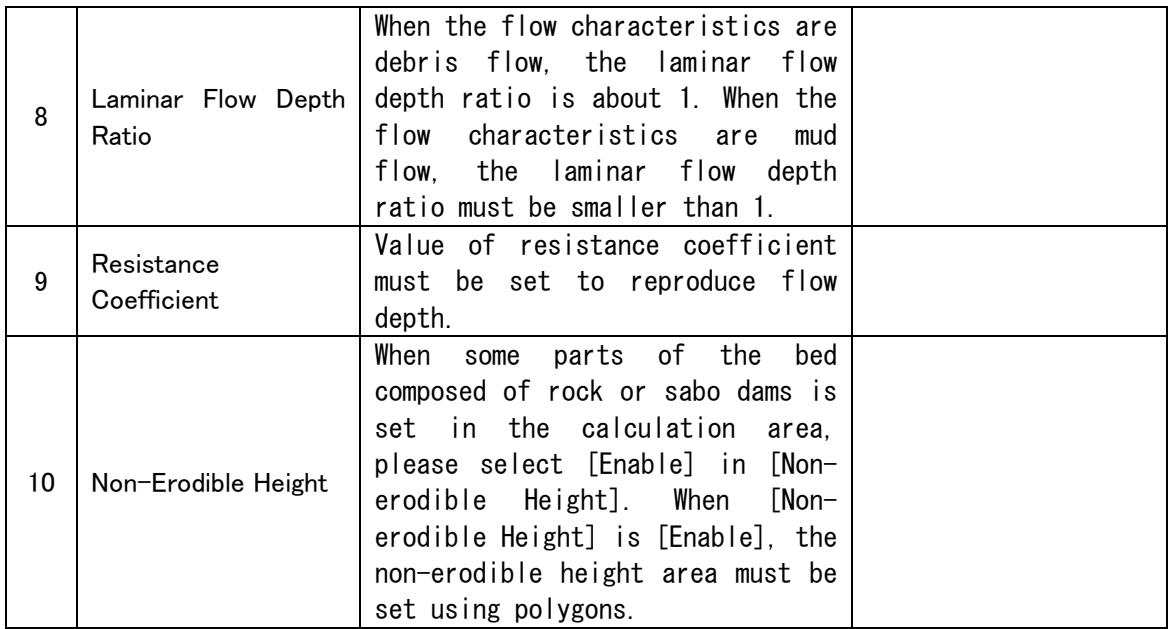

## III.3 Setting of bed material conditions

Bed material conditions are set.

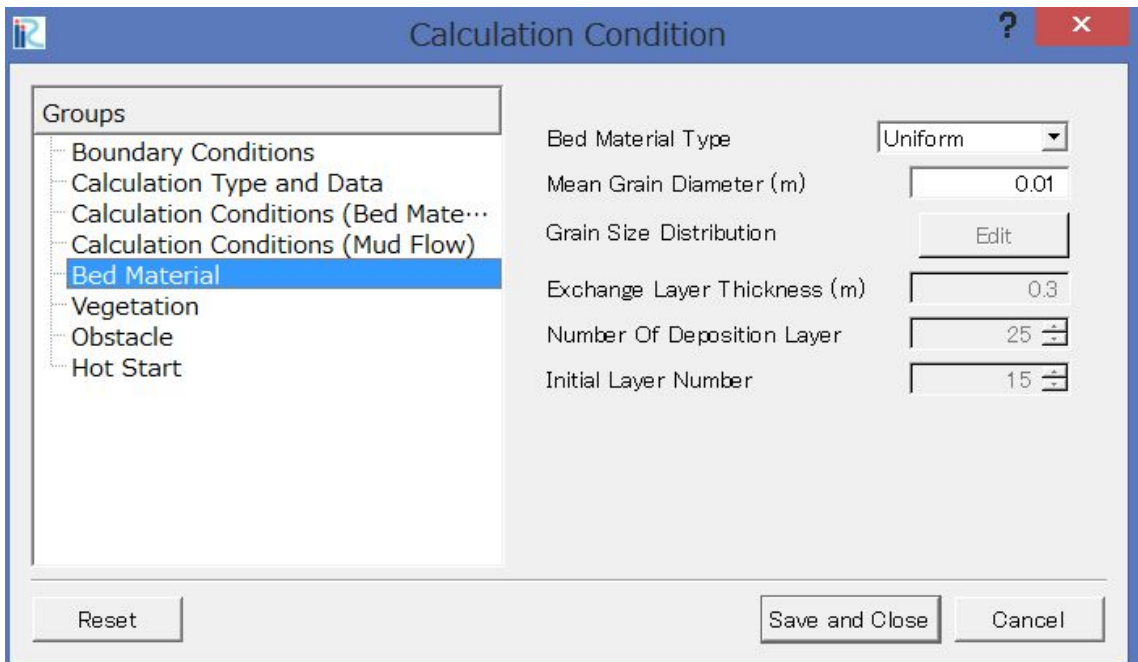

Figure III-3 Setting window of bed material conditions

| # | Items                      | Setting method                                                                         | Else                                                                                                    |
|---|----------------------------|----------------------------------------------------------------------------------------|----------------------------------------------------------------------------------------------------|
|   | <b>Bed Material Type</b>   | is<br>When<br>calculation<br>flow<br>mud<br>performed, please select [Uniform].        |                                                                                                    |
|   | Mean Grain Diameter<br>(m) | Input mean grain diameter. This<br>function is available only for<br>uniform sediment. | Unit is<br>m.<br>Morpho2D,<br>mean<br>diameter is used for<br>the threshold value<br>judge wet areas<br>to<br>dry areas. |

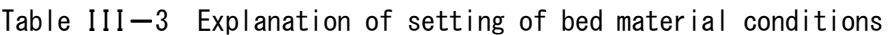

## III.4 Setting of vegetation conditions

Vegetation conditions are set.

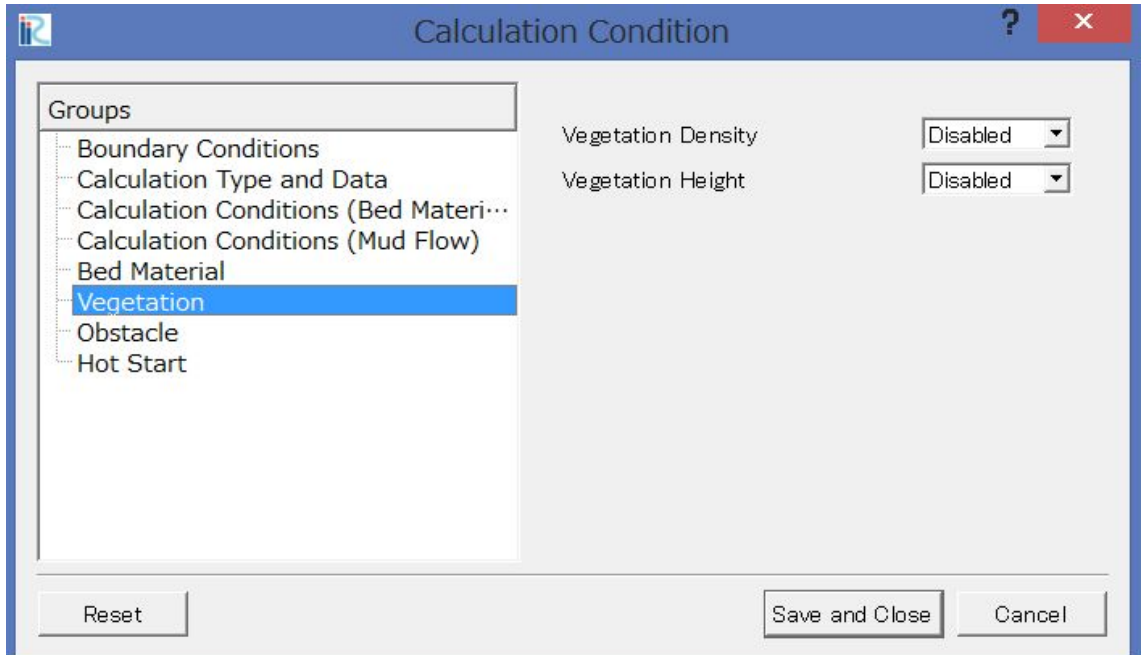

Figure III-4 Setting window of vegetation conditions

|   | <b>T LAPTANICLIUM OF SULLING OF VUGULATION CONCHETONS</b> |                                                                                                    |      |  |
|---|-----------------------------------------------------------|----------------------------------------------------------------------------------------------------|------|--|
| # | Items                                                     | Setting method                                                                                                    | Else |  |
|   | <b>Vegetation Density</b>                                 | If vegetation is considered, [Enabled] is<br>selected<br>in<br>[Vegetation]<br>alwavs<br>Density]. Polygons of vegetation<br>regions must be set and the vegetation<br>density values must be inputted.                                                                                        |      |  |
| 2 | Vegetation Height                                         | vegetation height is considered,<br>Ιf<br>[Enabled] is selected in [Vegetation<br>Height]. Polygons of vegetation regions<br>must be set and the vegetation height<br>values must be inputted. If [Disabled] is<br>selected in [Vegetation Height], the<br>vegetation height becomes infinity. |      |  |

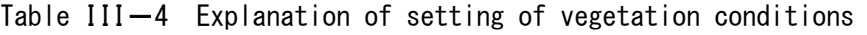

## III.5 Setting of Obstacle condition

Obstacle conditions are set.

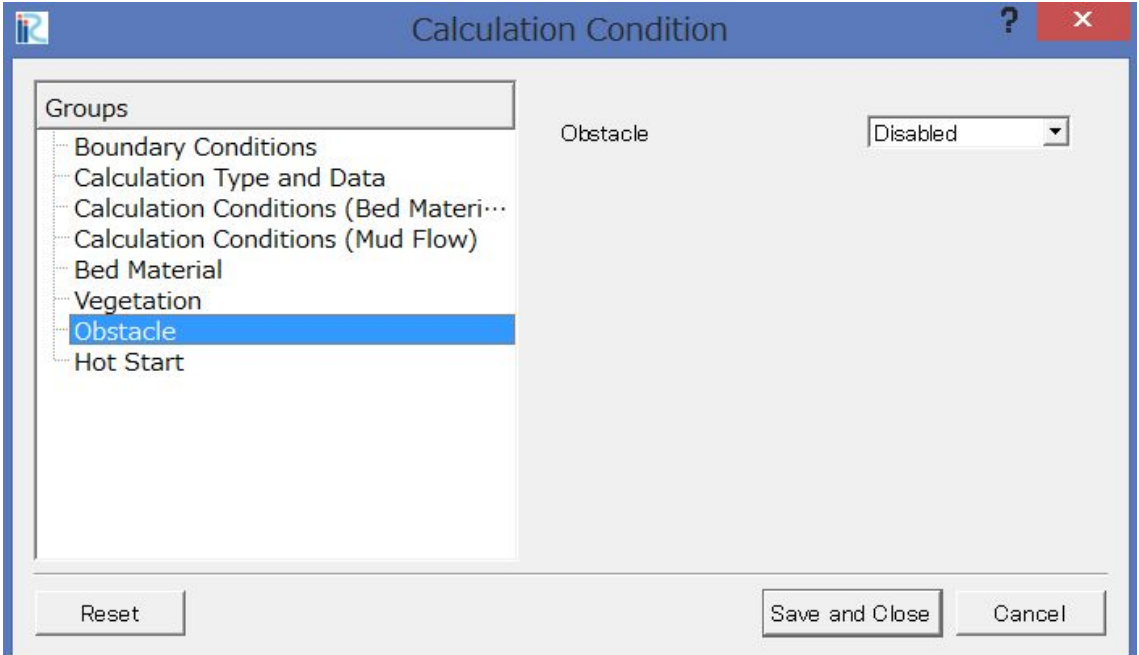

Figure III-5 Setting window of obstacle conditions

| tems     | Setting method                                                                                                    | Else |
|----------|----------------------------------------------------------------------------------------------------|------|
| Obstacle | If obstacles are considered, [Enabled]<br>is selected in [Obstacle] and polygons<br>of obstacle regions must be set. |      |

#### Table III-5 Explanation of setting of obstacle conditions

#### III.6 Setting of Hot start function

Hot start function is set.

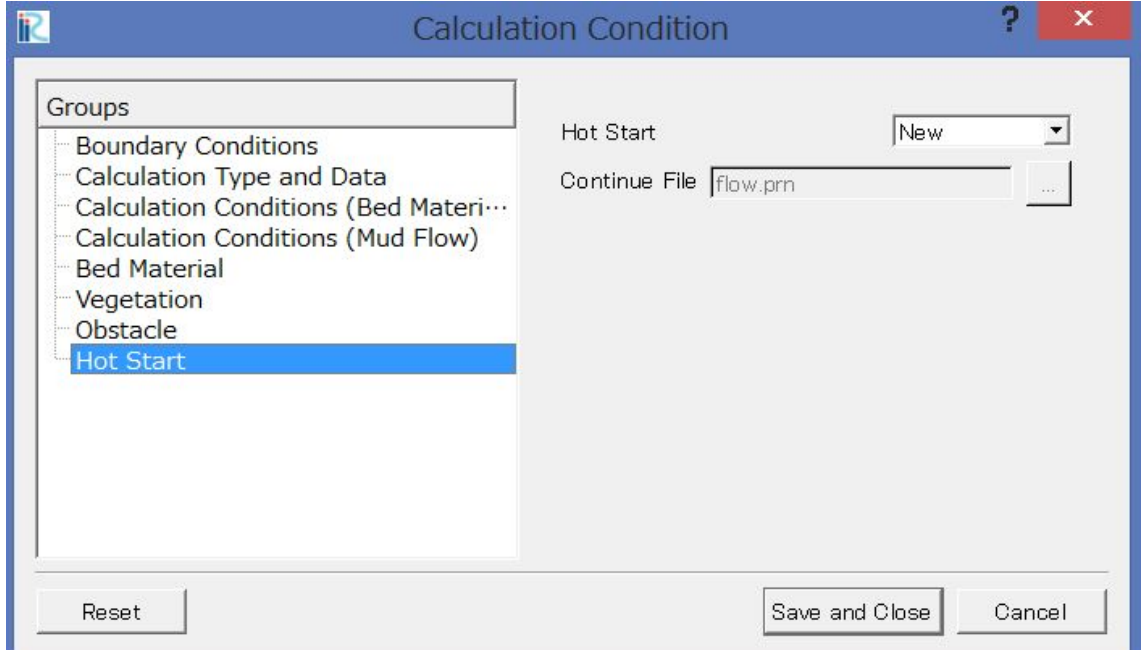

Figure III-6 Setting window of Hot start function

| $1$ univ iii v Ladiululululi vi uvlliin vi iivl uluil iunivlivii |               |                                                                                                    |      |
|------------------------------------------------------------------|---------------|----------------------------------------------------------------------------------------------------|------|
| #                                                                | Items         | Setting method                                                                                                    | Else |
|                                                                  | Hot start     | When users perform new calculation,<br>please select [New]. When users want<br>to start the calculation from the end of<br>the previous calculation, please select<br>[Continue]. |      |
| 2                                                                | Continue File | In case of continue calculation,<br>please load files in the previous<br>calculation.                                                                                             |      |

#### Table III-6 Explanation of setting of Hot start function